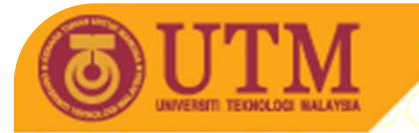

# SPM1012 : Telecommunication and Networking

# Topic 2 : Web searching

Lecturer:Abdul Razak Bin IdrisMegat Aman Zahiri Megat Zakaria Department of Educational Multimedia Faculty of Education **UTM** 

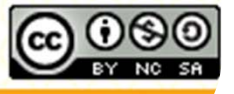

**Inspiring Creative and Innovative Minds** 

ocw.uti

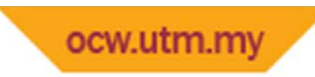

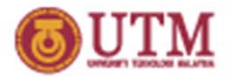

# Introduction

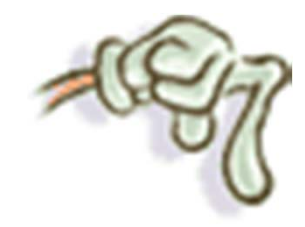

- Our discussion;
	- Introduction to web browser
	- Search tools
	- –– Searching technique

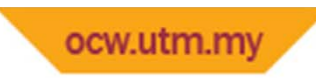

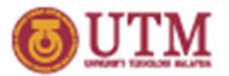

What is web browser?

- 1. A web browser is a software application that enables a user to display and interact with text, images, and other information typically located on a web page at a website on the World Wide Web.
- 2. Software that displays web pages,
- 3. Software that gives <sup>a</sup> user access to the World Wide Web. Web browsers often provide <sup>a</sup> graphical interface that lets users click buttons, icons, and menu options to view and navigate Web pages..

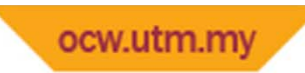

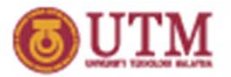

### Name the web browsers you know:

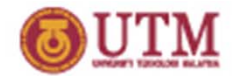

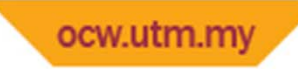

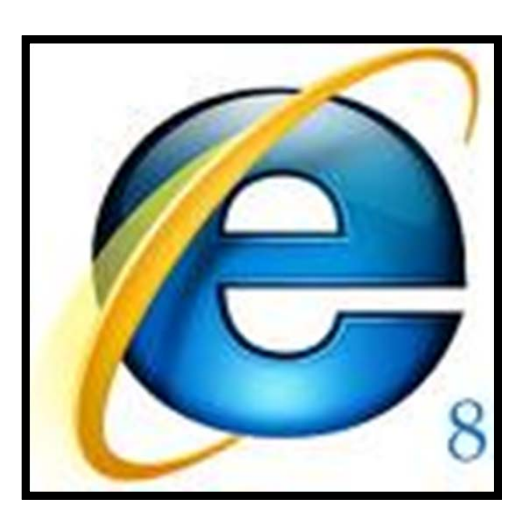

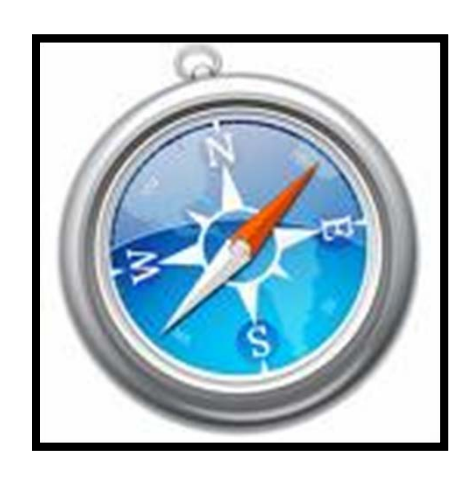

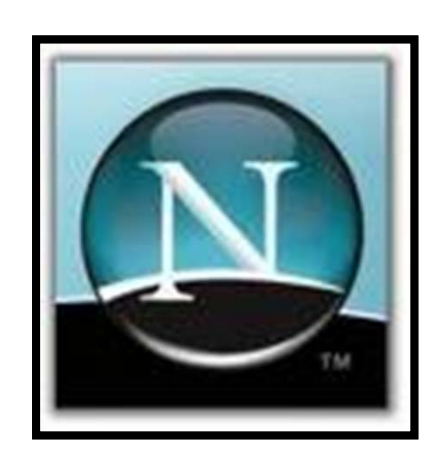

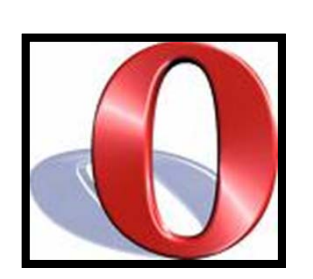

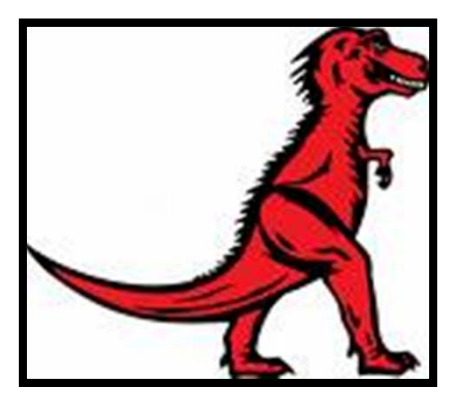

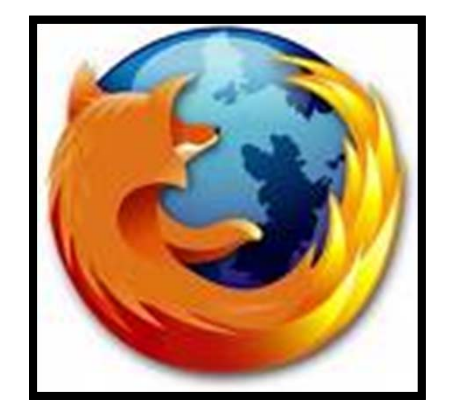

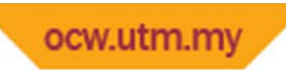

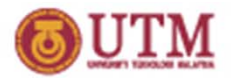

- • What can you do with web browser
	- – $-$  Browse web pages if you know the URL
		- e.g <u>http://www.utm.my</u> http:/elearning.utm.my http://ocw.utm.my/
	- – $-$  Search the web using
		- Search tools
			- **-Search Engines**
			- Subject Directories
			- Name Directories
			- Meta‐Searchers
			- **Specialized Search Tools and Searchable Databases**
			- **And others**

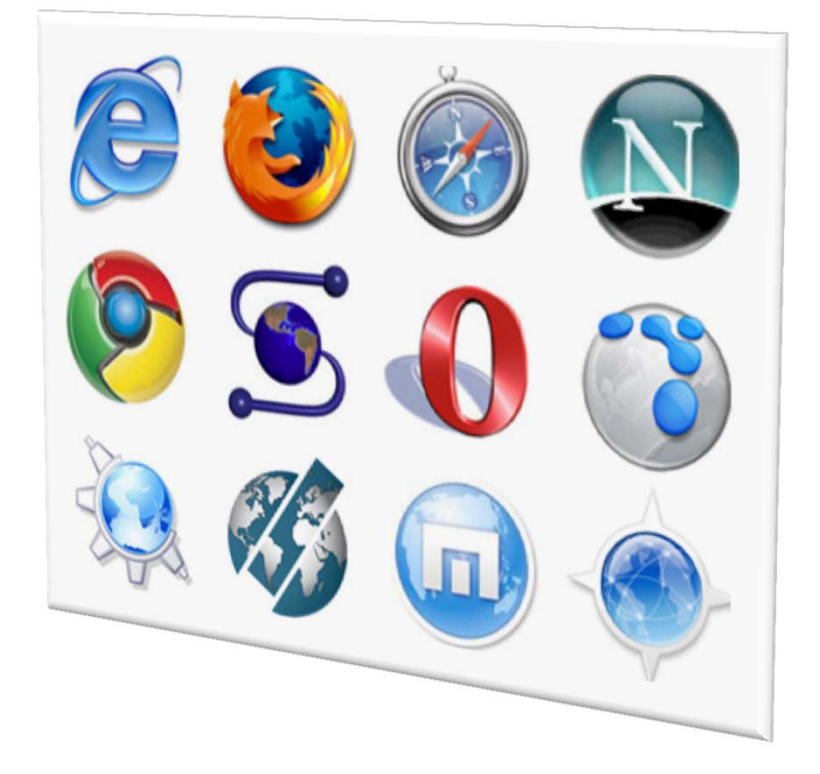

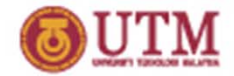

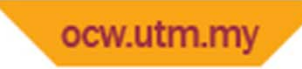

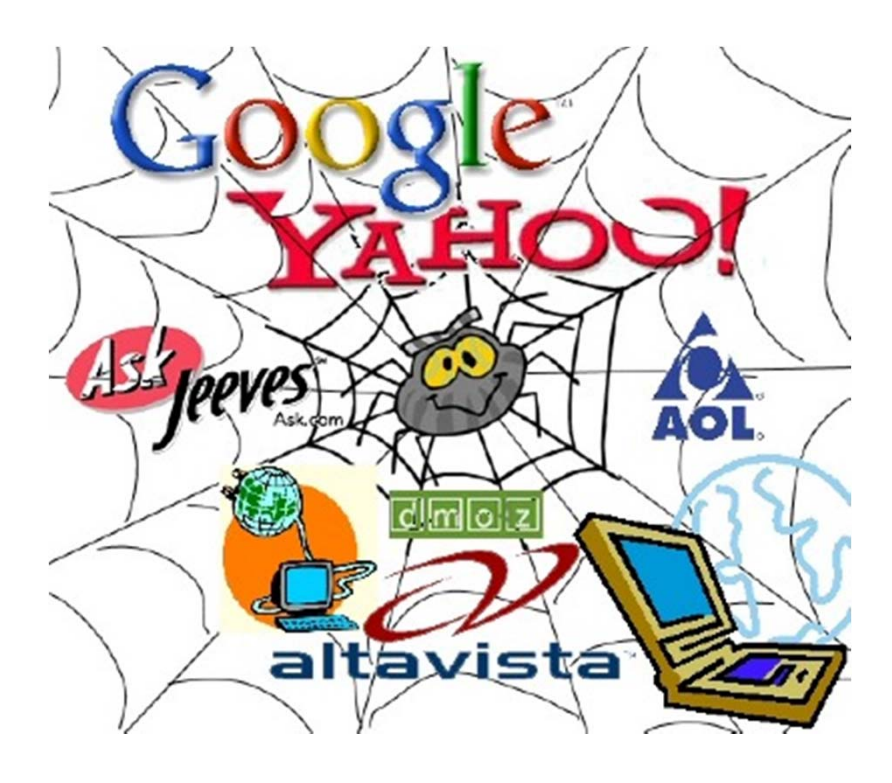

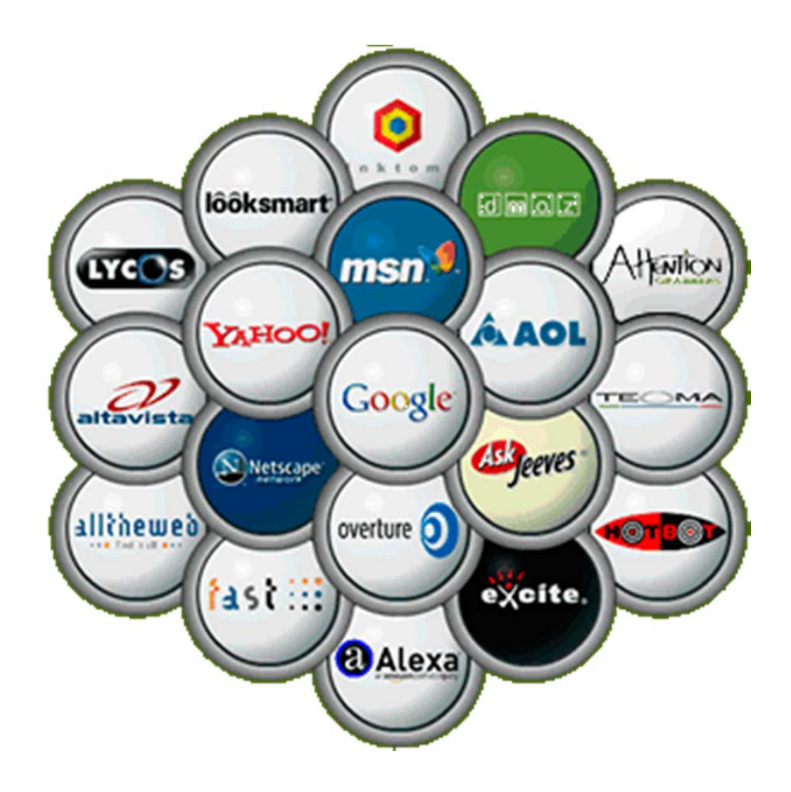

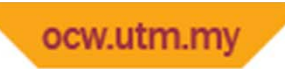

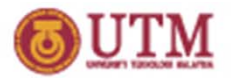

Search engine

- 1. Software that enables users to search the Internet using keywords.
- 2. A search engine is <sup>a</sup> computer program that does the following:
	- $\bullet$ • Allows user to submit a query that consists of a word / phrase
	- $\bullet$ • Searches the database
	- $\bullet$ • Returns a list of suitable URLs which match the query
	- $\bullet$ • Allows user to revise and resubmit

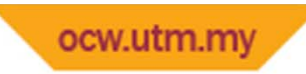

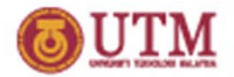

#### Search engine

- •• Internet search engines help users find web pages on a given subject.
- The search engines maintain databases of web sites and use programs (often referred to as "spiders" or "robots") to collect information, which is then indexed by the search engine.
- Similar services are provided by "directories," which maintain ordered lists of websites, eg Yahoo!

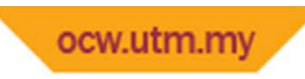

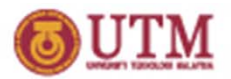

### Search engine

Give examples of search engines

- 1. Google : www.google.com,
- 2. Yahoo search: <u>search.yahoo.com</u>
- 3. AltaVista : <u>http://www.altavista.com</u>
- 4. Ask.com<u>: http://www.ask.com</u>
- 5. Bing : http://www.bing.com
	- –Search engine list

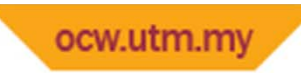

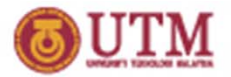

#### Search engine

- $\bullet$  Computer software program designed to help users of the Internet locate information on the World Wide Web. It collects and indexes Internet resources
	- ( Web pages, Usenet Newsgroups, programs, images, etc. ) and provides <sup>a</sup> keyword search system allowing the user to identify and retrieve resources.

**There are many search engines available and each is different in their scope, search protocols, and appearance.** 

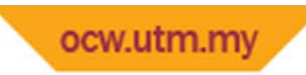

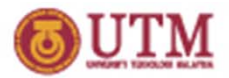

### **Directories**

- Subjects Directories
	- –— built by human selection -- not by computers or robot programs
	- $-$  organized into subject categories, classification of pages by subjects ‐‐ subjects not standardized and vary according to the scope of each directory
	- – NEVER contain full‐text of the web pages they link to ‐‐ you can only search what you can see (titles, descriptions, subject categories, etc.) ‐‐ use broad or general terms

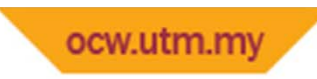

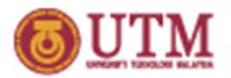

#### **Directories**

- Subjects Directories
	- $-$  small and specialized to large, but smaller than most search engines ‐‐ huge range in size
	- – $-$  often carefully evaluated and annotated

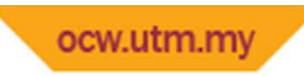

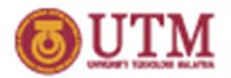

#### **Directories**

- $\bullet$  Subjects directories examples
	- BUBL Link : **bubl.ac.uk**
	- **Google Directory : directory.google.com**
	- **Yahoo! : dir.yahoo.com**
	- –**Librarians' Index : www.lii.org**
	- **Infomine : infomine.ucr.edu**
	- **Academic Info : www.academicinfo.us**

**List of subject directories :**

http://www.lib.berkeley.edu/TeachingLib/Guides/Internet/SubjDirectories.html

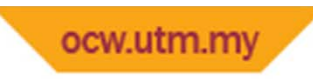

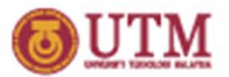

Directories

#### – **Name**

• **e.g http://www.anywho.com/**

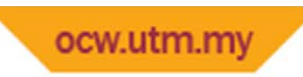

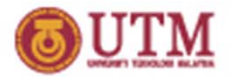

#### Meta‐Search

Search more than one search engine and/or subject directory at once and then compile the results in convenient display, sometimes consolidating all the results into <sup>a</sup> uniform format and listing.

– e.g. :

- **Dogpile :** www.dogpile.com
- **Metacrawler** : www.metacrawler.com

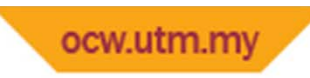

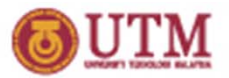

Others

- Local Search / Maps
- Mobile Text Search
- $\bullet$ Desktop Search
- Google Special Searches
- Audio/Video/Imej….

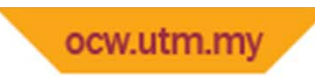

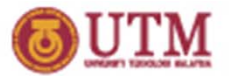

Search techniques

- –Use subject directories.
- – Use Boolean logic, phrase searching, truncation, and field searching effectively.
	- Boolean "operators" such as "AND," "OR," "AND NOT" and sometimes "NEAR."
		- AND requires all terms appear in <sup>a</sup> record.
		- OR retrieves records with either term.
		- AND NOT excludes terms.

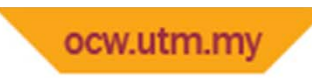

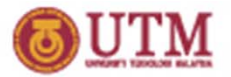

Search techniques

- $-$  Identify key concepts, synonyms, and variant word forms in your search topic.
- – Use phrase
	- More than one KEYWORD, searched exactly as keyed (all terms required to be in documents, in the order keyed). Enclosing keywords in quotations " " forms <sup>a</sup> phrase in Google , and some other search tools.
		- e.g *"educational technology"* / *educational technology* will give different results

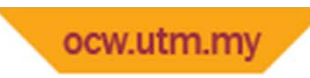

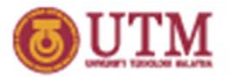

Search techniques

- – $-$  Use key search engines  $\mathsf{effective}$ ly including AltaVista, Google, Bing, HotBot, etc…
- –Use meta‐search engines.
- – Use specialty databases when appropriate.
	- Social sciences:
		- http://www.intute.ac.uk/socialsciences/lost.html
- Apply search strategies and techniques in <sup>a</sup> scavenger hunt exercise.

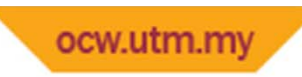

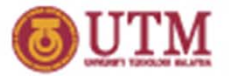

# Managing Your Browser

- $\triangleright$  Open file : htm, html, jpg, pdf, gif, txt
- $\triangleright$  Save : graphics (jpg,gif), file, frame etc
- $\triangleright$  Printing
- Use of Buttons: BACK, FORWARD, REFRESH, STOP

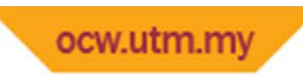

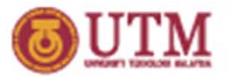

# Managing Your Browser

- $\triangleright$  Bookmarking
- $\triangleright$  Clear history
- $\triangleright$  Clear cache
- $\triangleright$  Clear URL
- $\triangleright$  Save/using bookmark/favourite
- $\triangleright$  Setting default page
- $\triangleright$  Multitasking
- > Downloading
	- $\triangleright$  Setting download folder
	- $\triangleright$  Temp files
	- $\triangleright$  Plugin
- $\triangleright$  Other tools
- •

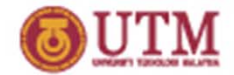

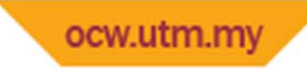

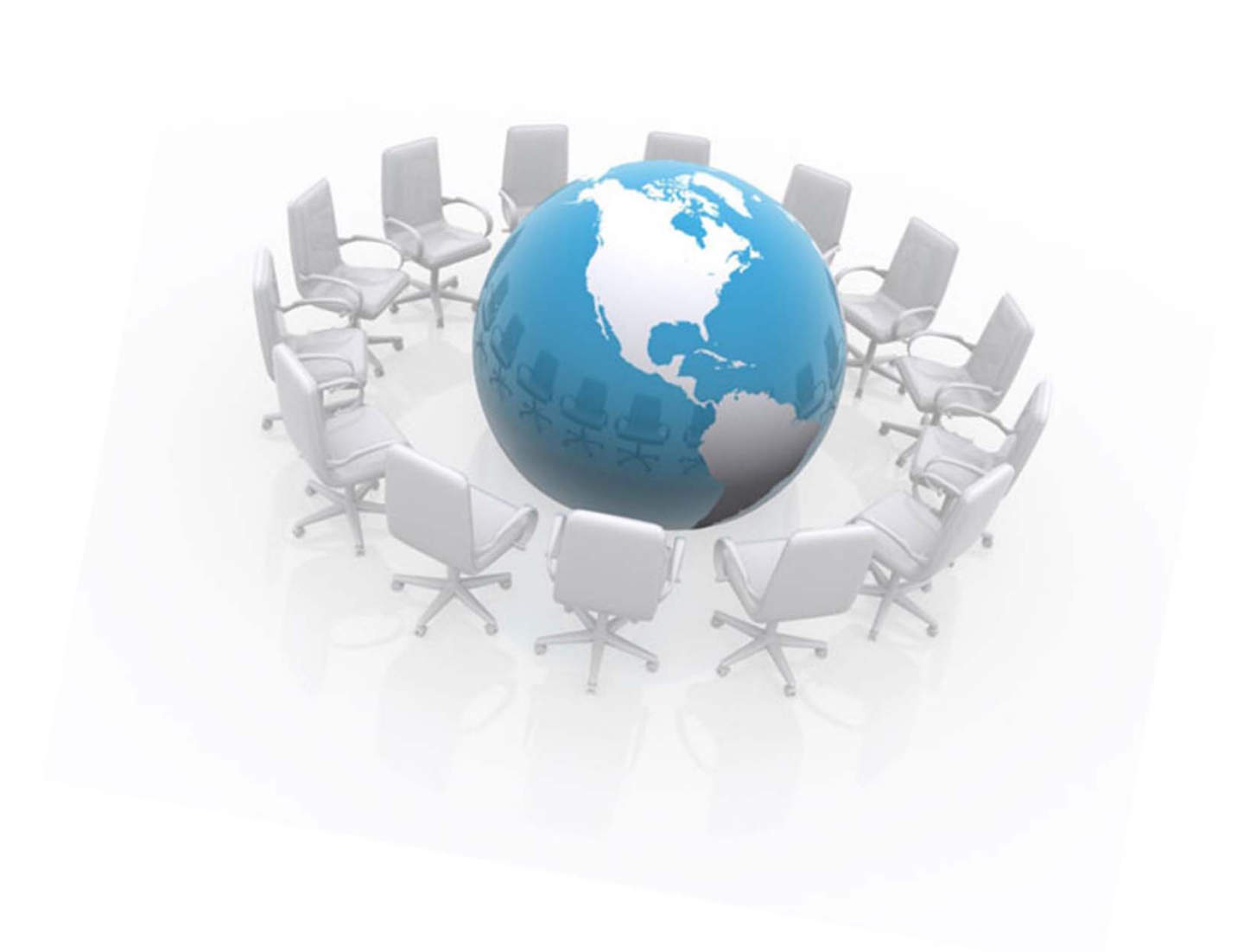

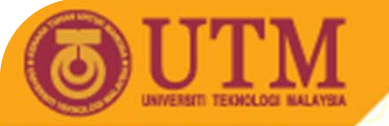

**OPENCOURSEWARE** 

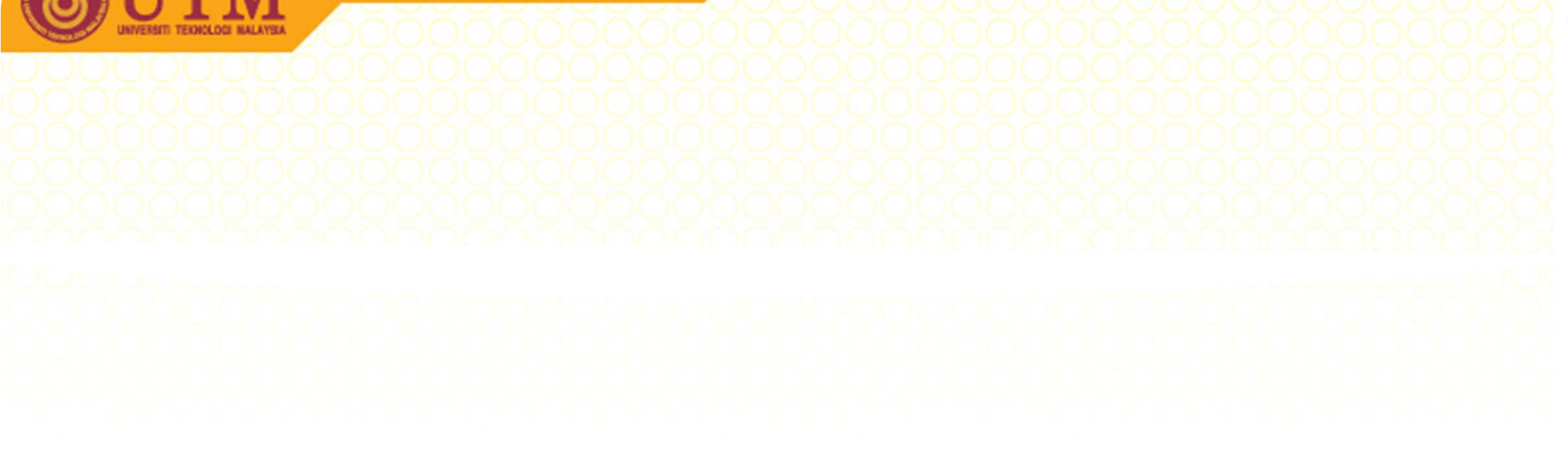

# **Thank You!**

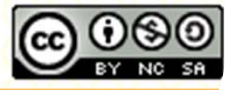

**Inspiring Creative and Innovative Minds** 

ocw.utm.n